1. *Free pdf* DOWNLOADEN z.B. über http://freepdfxp.de/download\_de.html

## 2. Word-Datei **in pdf-Datei verwandeln**:

- 2.1. Datei drucken
- 2.2. Dabei Druckerauswahl auf pdf Creator stellen (siehe Abbildung)
- 2.3. Datei speichern
- 2.4.pdf-Datei erscheint

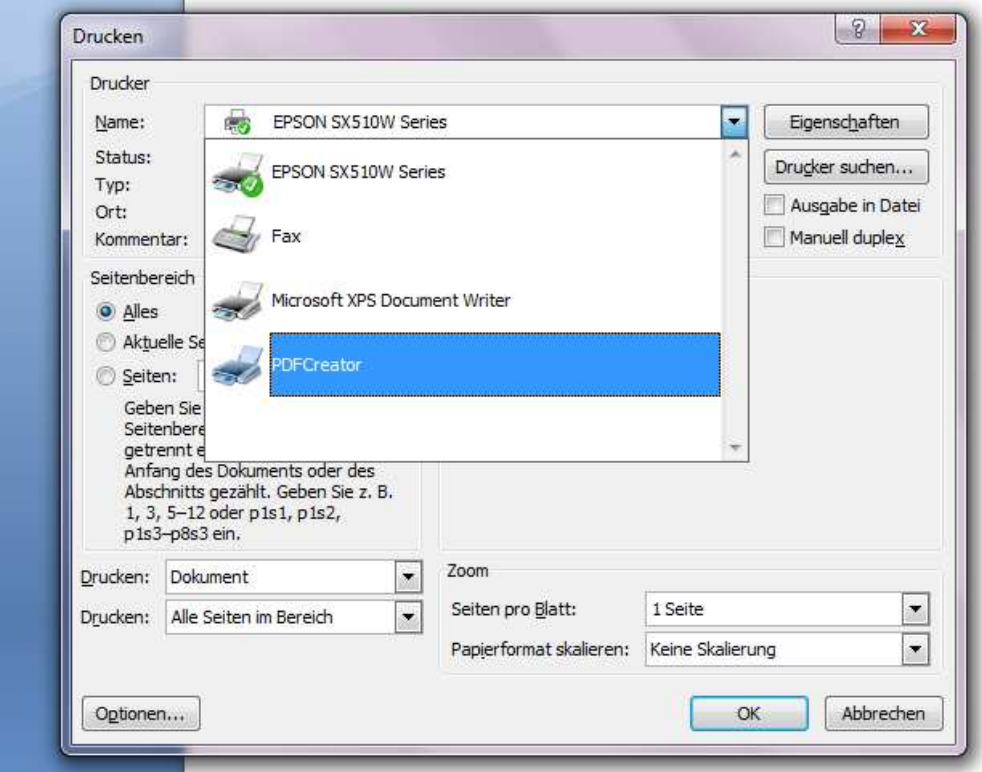

- **Fertige** VWA **OHNE** Begleitprotokolle und Selbstständigkeitserklärung in **pdf-Datei verwandeln** und auf https://genehmigung.ahs-vwa.at **hochladen**.
- Die hochgeladene fertige VWA wird dann automatisch auf Plagiate überprüft!
- **ZWEI** (besser DREI) **ausgedruckte** Exemplare **MIT Begleitprotokollen PHASE 1** und **PHASE 2** und der **Selbstständigkeitserklärung** als letzte Seiten der Betreuungsperson aushändigen!